# **Handreichung zur Einführung von Arbeitszeitkonten im gemeindepädagogischen Dienst (privatrechtliche Anstellung) gültig ab 1.1.2018**

**Stand 14.12.2023**

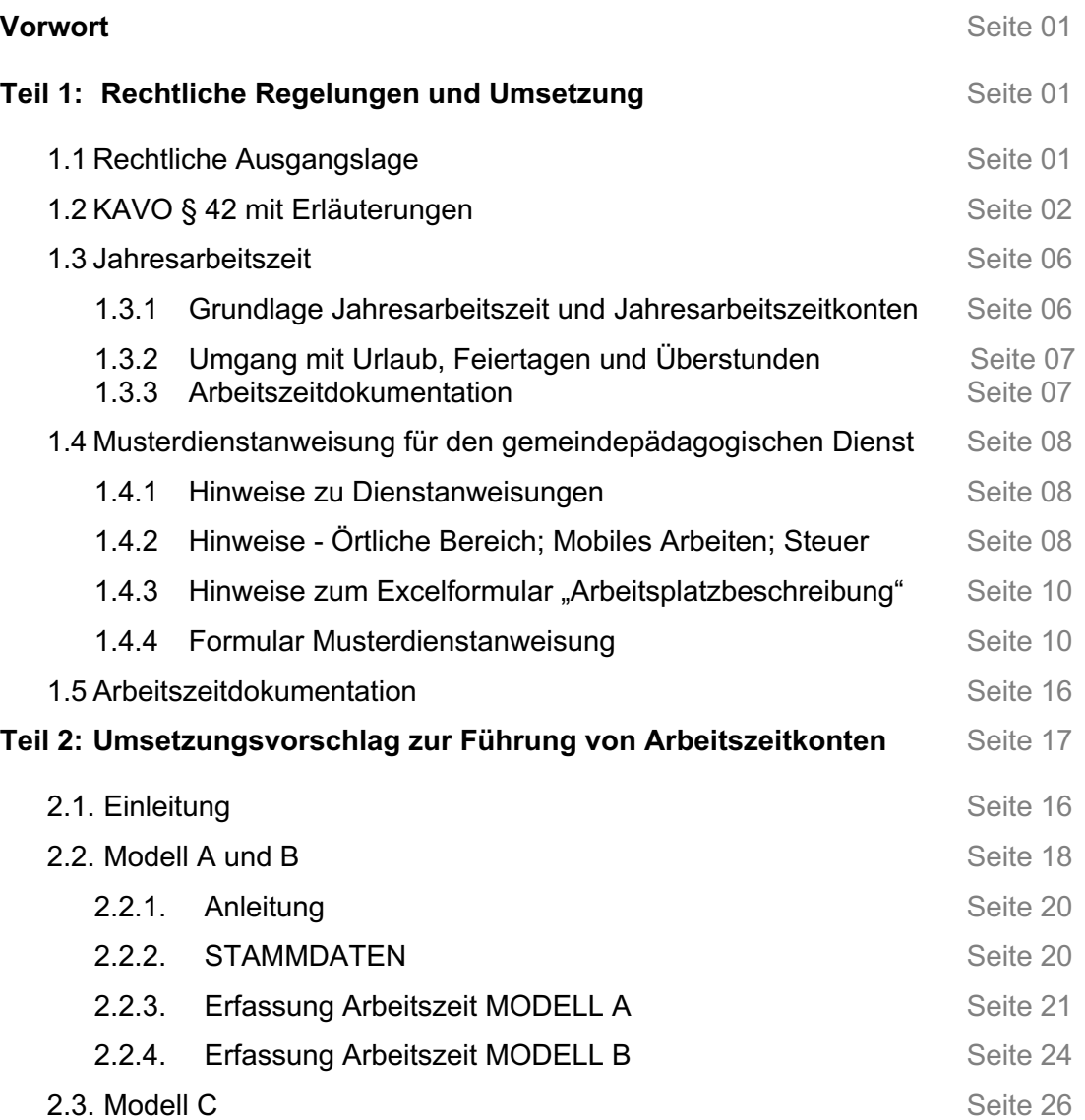

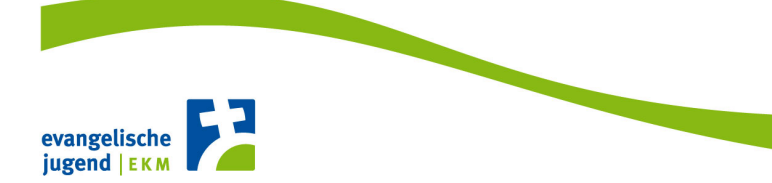

#### **Vorwort**

Die vorliegende Handreichung hat zum Ziel, den zum 01. Januar 2018 neu geregelten § 42 der KAVO zu erläutern und Handlungs- und Umsetzungsmöglichkeiten aufzuzeigen.

In der Handreichung werden folgende Bereiche betrachtet:

- KAVO § 42 (Fassung gültig ab 01.01.2018)
- Musterdienstanweisung im gemeindepädagogischen Dienst (Fassung gültig ab 01.01.2018)
- Jahresarbeitszeit
- Fahr- und Vorbereitungszeiten
- Zeiten für Projekte, Ferienmaßnahmen und Rüstzeiten
- Arbeitszeiterfassung
- rechtliche Aspekte

Den Veränderungen ging ein Diskussions- und Meinungsbildungsprozess voraus, an dem verschiedene Dienststellen und Bereiche beteiligt waren z.B.:

- Arbeitsrechtliche Kommission
- Landeskirchenamt (Dezernate Personal, Recht, Gemeinde, Bildung)
- Superintendent\*innenkonvent
- Kreisreferent\*innenkonvent
- Kinder- und Jugendpfarramt

Für Rückfragen zur Thematik *"Dienstanweisung und Arbeitszeitkonto im gemeindepädagogischen Dienst*" stehen im Kinder- und Jugendpfarramt folgende Mitarbeiter als Ansprechpartner zur Verfügung:

#### **Ansprechpersonen im Kinder- und Jugendpfarramt:**

- Gernot Quasebarth gernot.quasebarth@ekmd.de Tel: 0391 5346 452
- Katharina Schmolke katharina.schmolke@ekmd.de Tel: 0391 5346 453
- Christian Liebchen christian.liebchen@ekmd.de Tel: 0391 5346 454

Der Schwerpunkt der Handreichung liegt auf dem gemeindepädagogischen Dienst. Die Besonderheiten des kirchenmusikalischen Dienstes werden nicht im Einzelnen berücksichtigt.

#### **Teil 1: Rechtliche Regelungen und Umsetzung**

#### **1.1 Rechtliche Ausgangslage**

Ausgehend von der Einführung des Mindestlohngesetzes (MiLoG) (August 2014) und den daraus resultierenden Aufzeichnungspflichten hinsichtlich der Arbeitszeit, wurde mit Beschluss der Arbeitsrechtlichen Kommission, am 14.12.2015, (Arbeitsrechtsregelung Nr. 29/15) für alle Beschäftigten im Geltungsbereich der kirchlichen Arbeitsvertragsordnung die **Einführung von Arbeitszeitkonten** verbindlich beschlossen. Mit Bestätigung dieses Beschlusses durch das Kollegium des Landeskirchenamtes, am 01.03.2016, wurde diese Arbeitsrechtsregelung wirksam und trat am 01.04.2016 in Kraft. **Ausgenommen waren vorerst noch der gemeindepädagogische und der kirchenmusikalische Dienst.**

Durch den Beschluss (Arbeitsrechtsregelung 36/17) der Arbeitsrechtlichen Kommission, vom 14.06.2017, und die nachfolgende Beschlussbestätigung durch das Kollegium des Landeskirchenamtes, am 11.07.2017, wurden der § 42 (gemeindepädagogischer Dienst) und der § 43 (kirchenmusikalischer Dienst) der KAVO in wesentlichen Teilen neu gefasst. Diese Regelungen sind als Ergänzung und Konkretisierung zu dem Beschluss 29/15 zu betrachten. Die neue Regelung wurde im Amtsblatt 2017/09 - Seite 166 veröffentlicht: https://www.kirchenrecht-ekm.de/kabl/37960.pdf

Die neugefasste Arbeitsrechtsregelung für den gemeindepädagogischen und kirchenmusikalischen Dienst gilt ab dem 01.01.2018. Ab diesem Zeitpunkt sind Arbeitszeitkonten im gemeindepädagogischen und kirchenmusikalischen Dienst zu führen.

In welcher Form die Arbeitszeiterfassung erfolgt, entscheiden die Kirchenkreise als Dienstgeber. Die Handreichung bietet im *Teil 2* Umsetzungsvorschläge bzw. Instrumente dazu an.

Die Neuregelung hat zur Folge, dass die bisherige "*Richtlinie zur Erstellung von Dienstanweisungen für Mitarbeitende im gemeindepädagogischen Dienst im privatrechtlichen Anstellungsverhältnis in der Evangelischen Kirche Mitteldeutschland" (ABl. 11/2013 284 ff.), vom 26.06. 2013,* ihre Gültigkeit verliert.

Die **ab 01.01.2018** gültige Dienstanweisung ist neben der Veröffentlichung im Amtsblatt (01/2018) auch im Online-Portal des Kinder- und Jugendpfarramtes abrufbar:

http://www.evangelischejugend.de/mitarbeiterbereich/recht/dienstanweisungen/

# **1.2 KAVO § 42 mit Erläuterungen**

**Quelle:** Kirchliche Arbeitsvertragsordnung der Evangelischen Kirche in Deutschland Ost (KAVO EKD-Ost) https://www.kirchenrecht-ekm.de/document/13574

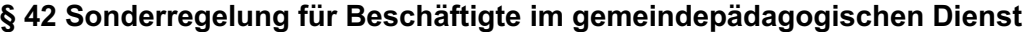

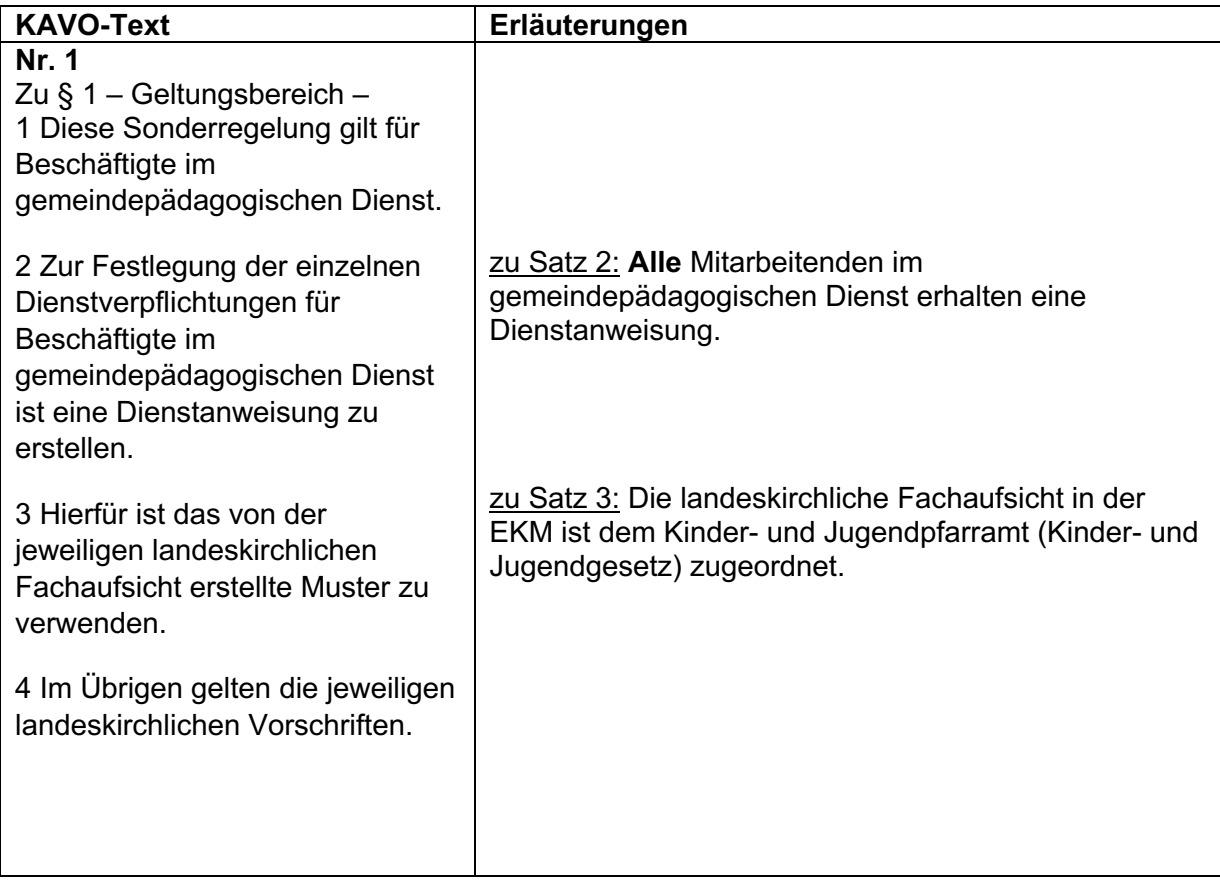

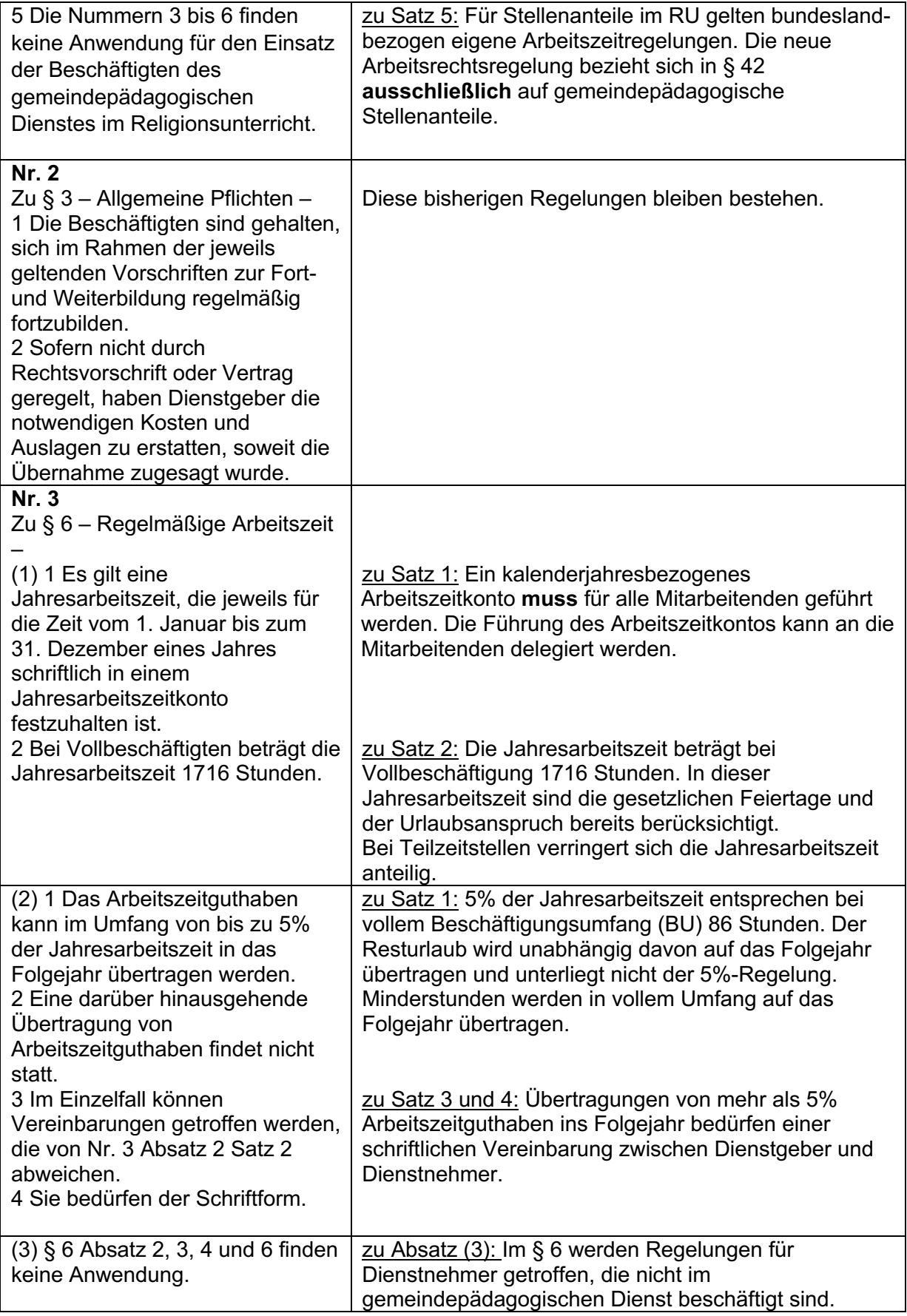

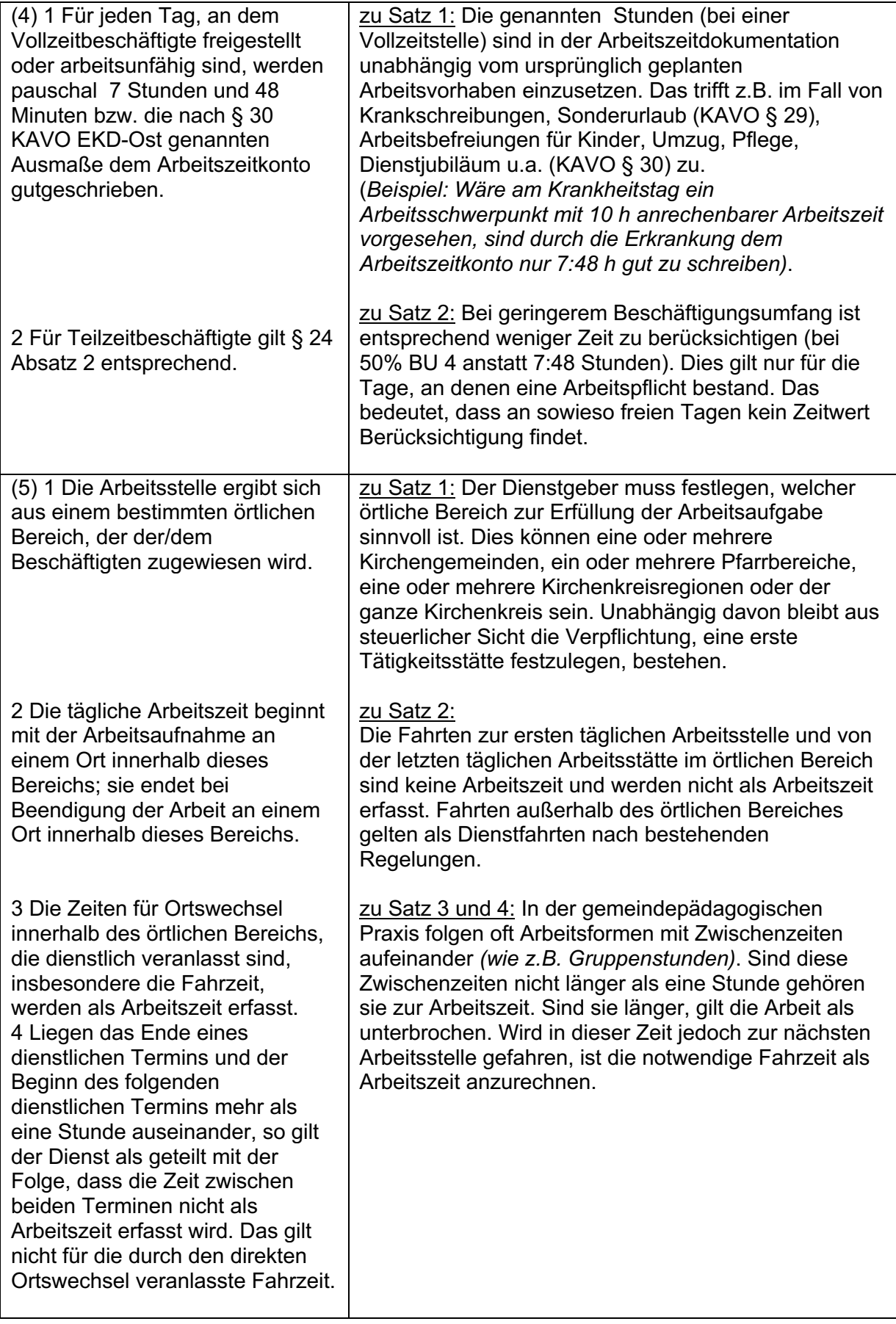

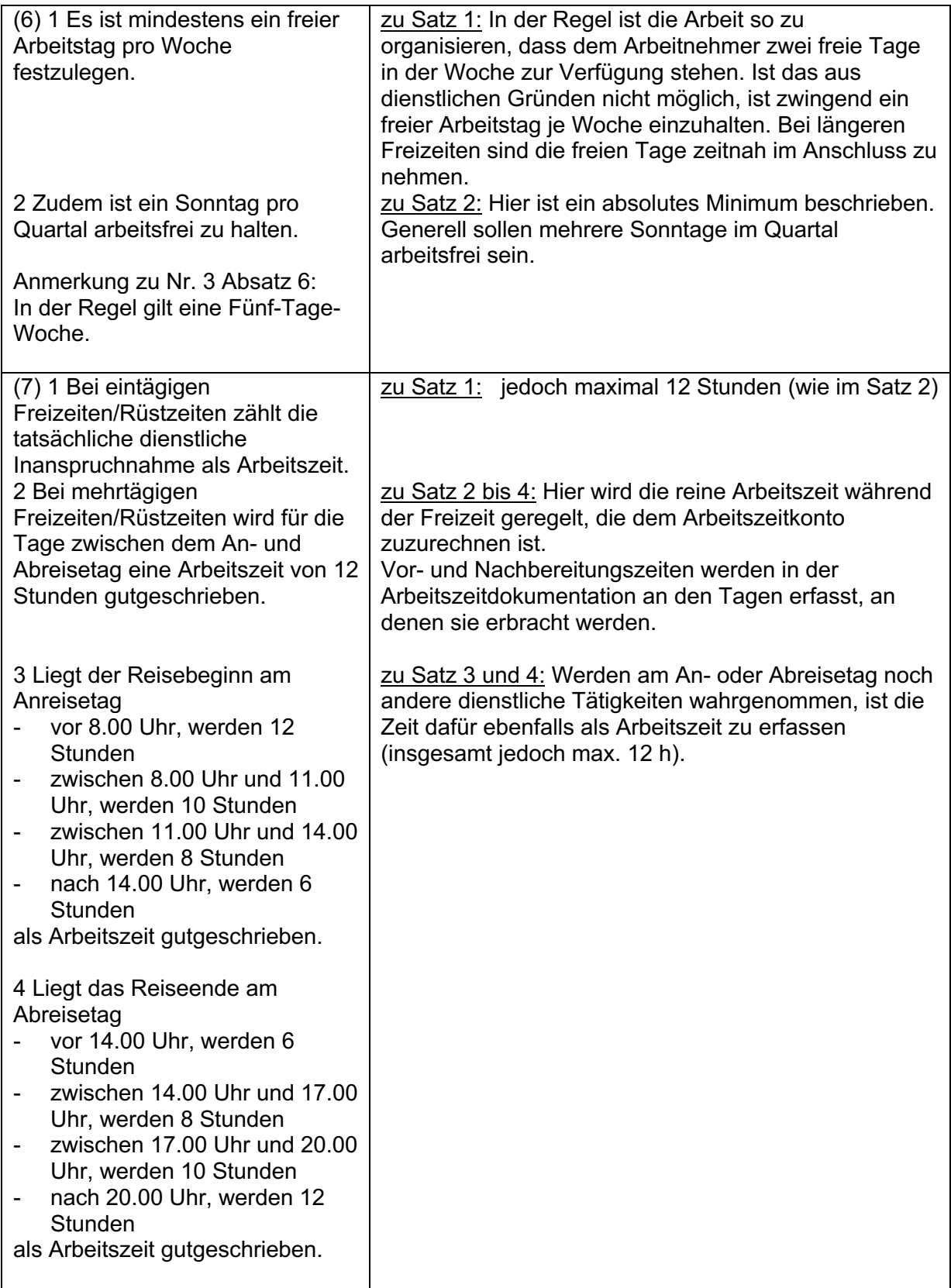

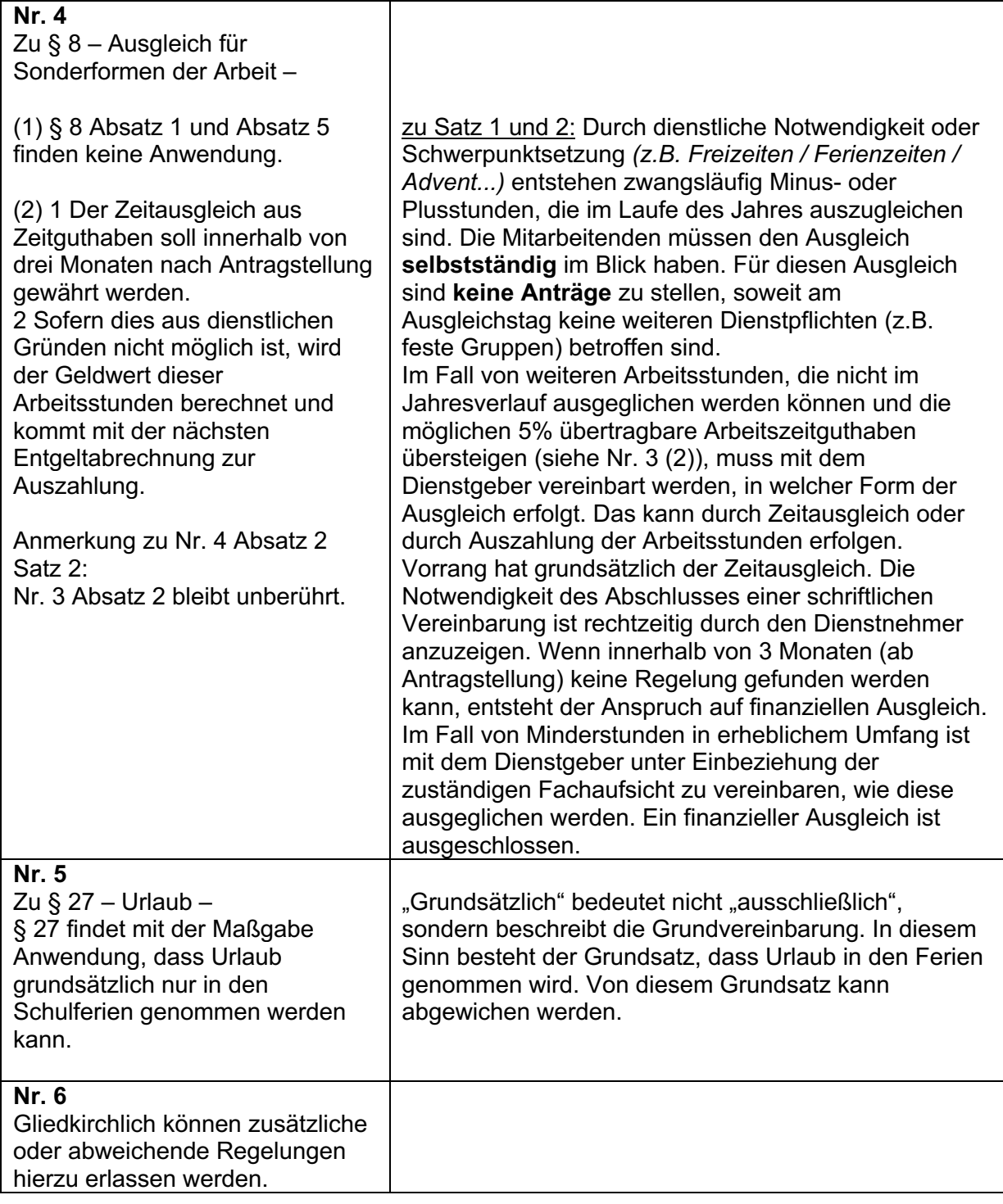

# **1.3 Jahresarbeitszeit**

.

# **1.3.1 Grundlage Jahresarbeitszeit und Jahresarbeitszeitkonten**

Die Jahresarbeitszeit ist durch Arbeitsrechtsregelungsbeschluss 36/17 mit 1716 Stunden für eine Vollzeitstelle (39 h wöchentliche Arbeitszeit) festgelegt. Dabei sind 30 Tage Urlaub und die gesetzlichen Feiertage bereits berücksichtigt.<sup>1</sup>

<sup>1</sup> Diese Jahresarbeitszeit von 1716 h gilt für jedes Kalenderjahr, unabhängig vom Bundesland oder der tatsächlichen Anzahl der gesetzlichen Feiertage.

Im gemeindepädagogischen Verkündigungsdienst sind die Arbeitsbelastungen im Jahresverlauf, je nach Kirchenjahreszeit und individuellen Dienstaufgaben (siehe auch Dienstanweisung), unterschiedlich.

Durch die kontinuierliche Arbeitszeiterfassung in der vom Dienstgeber vorgegebenen Form ist es möglich, den aktuellen Stand des Jahresarbeitszeitkontos mit geringem zusätzlichem Zeitaufwand festzustellen.

Damit zum Jahresende das Arbeitszeitkonto ausgeglichen ist, soll der jeweilige Arbeitsstundenausgleich bereits im Laufe des Kalenderjahres erfolgen.

# **1.3.2 Umgang mit Urlaub, Feiertagen und Überstunden**

Da die Urlaubstage und die Feiertage schon in der Jahresarbeitszeit berücksichtigt wurden, werden diese nicht in Arbeitszeit umgerechnet.

Sonderurlaub und Arbeitsbefreiungen aus persönlichen Gründen (§ 29f) sind gesondert zu berücksichtigen und werden im jeweiligen persönlichen Jahresarbeitszeitkonto im Verlauf des Jahres erfasst. Diese Tage werden in Arbeitszeit umgerechnet.

An Feiertagen an den gearbeitet wird, werden aber die entsprechenden Arbeitszeitstunden eingetragen.

Im Übergang von einem zum nächsten Kalenderjahr, werden die Urlaubstage (ohne Umrechnung in Stunden) übertragen (in der Regel entstehen bei nicht genommenen Urlaubstagen Überstunden). Außerdem können bis zu 5% der angefallenen Überstunden übertragen werden. Sollten im Jahresverlauf mehr Überstunden entstehen ist dies rechtzeitig im Herbst mit den Dienstvorgesetzten zu beraten. Im Einzelfall können mehr Überstunden übertragen werden, dies setzt eine Einigung zw. Arbeitgeber und -nehmer\*in voraus.

Stunden die zusätzlich durch angeordnete Überstunden, bzw. Mehrarbeit (die in der Regel gesondert vergütet werden) entstehen müssen zu der Jahresarbeitszeit hinzurechnet werden.

# **1.3.3 Arbeitszeitdokumentation**

Die Jahresarbeitszeitkonten erfordern die Dokumentation der geleisteten Arbeitszeit durch den Dienstnehmer (Arbeitszeitdokumentation).

Die KAVO gibt keine bestimmte Form vor. Die Festlegung der Form obliegt dem Dienstgeber (in der Regel der jeweilige Kirchenkreis).

Zum Jahresende ist der Stand des Arbeitszeitkontos durch Dienstgeber und Dienstnehmer verbindlich festzustellen. Minus- oder Plusstunden werden entsprechend der geltenden Regelung (siehe KAVO) auf das Folgejahr übertragen.

Auch darüber hinaus kann im Jahresverlauf die laufende Arbeitszeitdokumentation vom Dienstgeber bzw. den dafür Beauftragten eingesehen werden. Dies empfiehlt sich z.B. mit einer monatlichen Vorlage bei Berufsanfang, Abbau von Plus- oder Minusstunden, Qualitätsentwicklung....

Das Kinder- und Jugendpfarramt hat Modelle zur Arbeitszeitdokumentation (Teil 2) erarbeitet. Der weitestgehende Vorschlag (*Modell B)* verbindet die Arbeitszeitdokumentation mit der konkreten Arbeitsplatzbeschreibung (Dienstanweisung).

# **1.4 Musterdienstanweisung für den gemeindepädagogischen Dienst**

#### **1.4.1 Hinweise zur Dienstanweisung**

Zeitnah zum Arbeitsbeginn erhalten die Dienstnehmenden eine *Dienstanweisung mit Arbeitsplatzbeschreibung,* in der ihre Aufgaben beschrieben sind.

Die Arbeitsplatzbeschreibung erfolgt auf Grundlage der Stellenausschreibung, an deren Erstellung, je nach örtlichen Bedingungen, Kirchengemeinden, Fachaufsicht, Fachgremien u.a. unter der Leitung des Kirchenkreises beteiligt waren.

In der Arbeitsplatzbeschreibung werden die Arbeitsaufgaben fünf Bereichen zugeordnet. Die jeweiligen Schwerpunktsetzungen erfolgen nach den Notwendigkeiten in den Kirchenkreisen. Dabei ist darauf zu achten, dass Aufgaben, die unter 4 und 5 (Arbeitsplatzbeschreibung) genannt werden, nicht entfallen.

Zur Einschätzung der notwendigen Arbeitszeit für die jeweiligen Arbeitsaufgaben dienen die "Richtwerte zur Bemessung von Vor- und Nachbereitungszeiten" (Musterdienstanweisung Punkt 4) als Orientierung. Für Berufsanfänger, bei einzelnen Arbeitsaufgaben oder besonderen Projekten, in exponierten Gruppenkonstellationen oder unter besonderen Umständen können Abweichungen von diesen Richtwerten auf Zeit oder grundsätzlich erforderlich sein. Dieses ist mit der Fachaufsicht festzustellen.

Fahrtzeiten zwischen den Arbeitsstätten sind bereits bei der Planung zu berücksichtigen. Hierbei ist die Zeit dafür jeweils zu pauschalisieren. In der späteren Arbeitszeitdokumentation wird die aufgewendete tatsächliche Fahrzeit nicht gesondert ausgewiesen. Die Erstattung der Reisekosten ist nach den geltenden Regelungen davon unberührt.

Die Überprüfung der Dienstanweisung erfolgt in Verantwortung der zuständigen Fachaufsicht. Bei erheblichen Änderungen ist das Leitungsgremium zu beteiligen und die Veränderung der Dienstanweisung der übergeordneten Fachaufsicht zeitnah vorzulegen.

Die jeweiligen Aufgaben in der aktuellen Dienstanweisung sind mit den beteiligten Leitungsgremien der Bereiche, in denen diese Aufgaben wahrgenommen werden, in angemessener Form zu kommunizieren.

Der Richtwert von 7 Teilnehmenden pro Gruppe bildet einen Orientierungsrahmen. Die große Vielfalt und Verschiedenheit in den Kirchenkreisen schließt eine Regelungsvorgabe aus. Jedoch ist angesichts der Kostbarkeit gemeindepädagogischer Stellenanteile und Arbeitszeit verstärkt konzeptionell abzuwägen, in welchen Formen der gemeindepädagogische Verkündigungsdienst im jeweiligen Kirchenkreis wirkungsstark geordnet wird.

#### **1.4.2 Hinweise zum "örtlichen Bereich", "1. Tätigkeitsstätte" und dem "mobilen Arbeiten"**

# • **Örtlicher Bereich**

Der örtliche Bereich wird durch den Dienstgeber festgelegt. In der Regel ist dies der Bereich, in dem die Mitarbeitenden mit regelmäßig wiederkehrenden Veranstaltungen arbeiten. Der örtliche Bereich kann auch der gesamte Kirchenkreis sein (z.B. bei kleineren Kirchenkreisen, Städten oder wenn die Dienstaufgaben überwiegend über den gesamten Kirchenkreis verteilt wahrgenommen werden.

Der örtliche Bereich kann auch aus nur einem Ort, einer Gemeinde oder einem Jugendzentrum bestehen, wenn die Mitarbeitenden vorrangig nur dort arbeiten. Sobald es eine Zuständigkeit für mehrere Orte oder Gemeinden gibt, ist der örtliche Bereich entsprechend größer zu wählen.

Zielrichtung des örtlichen Bereiches ist die Fokussierung der Mitarbeitenden auf einen Bereich, soweit es der Konzeption des jeweiligen Kirchenkreises entspricht.

### • **Mobiles Arbeiten/erste Tätigkeitstätte/zugeordneter Bereich**

Enthalten in der Musterdienstanweisung ab Nov. 2019

Nach § 106 der Gewerbeordnung kann der Arbeitgeber Inhalt, Zeit und Ort der Arbeitsleistung der bei ihm Beschäftigten nach billigem Ermessen bestimmen. Beim mobilen Arbeiten macht der Arbeitgeber von dieser Befugnis dahingehend Gebrauch, dass er auf die Bestimmung eines Arbeitsortes verzichtet und es dem Arbeitnehmer freistellt seine Arbeitsleistung auch außerhalb der Betriebsstätten des Arbeitgebers zu erbringen.

Diese Regeln können auch auf die Beschäftigungsverhältnisse im kirchlichen Bereich insbesondere im gemeindepädagogischen und kirchenmusikalischen Dienst angewandt werden. Auch hier steht es dem kirchlichen Dienstgeber frei, ganz oder teilweise auf die Anwesenheit in Betriebsstätten des Dienstgebers zu verzichten und es dem Mitarbeiter so zu ermöglichen seine Arbeitsleistung auch von zu Hause aus zu erbringen.

In diesem Zusammenhang ergeben sich vor allem in steuerrechtlicher Hinsicht Fragen im Verhältnis des mobilen Arbeitens zur sogenannten ersten Tätigkeitsstätte.

Die Bestimmung einer ersten Tätigkeitsstätte ist vor allem für die Berechnung der Fahrten zwischen Wohnung und Arbeitsstätte relevant. Bei mehreren Arbeitsorten ist allen Dienstgebern in der EKM dringend empfohlen eine erste Tätigkeitsstätte festzulegen. Hierbei muss es sich um eine Betriebsstätte des Dienstgebers handeln. Insofern kann beim mobilen Arbeiten die eigene Wohnung nicht als erste Tätigkeitsstätte festgelegt werden, da dies keine Betriebsstätte des Arbeitgebers ist.

Sollten die Dienstgeber entgegen der diesseitigen Empfehlung keine erste Tätigkeitsstätte für das Arbeitsverhältnis in den Dienstanweisungen festlegen, so muss dann bei in steuerlicher Hinsicht geprüft werden, wo die erste Tätigkeitsstätte liegt. Diese liegt vor, wenn der Dienstnehmer an einem bestimmten Tätigkeitsort dauerhaft

- typischerweise arbeitstäglich oder
- mindestens an zwei vollen Arbeitstagen in der Woche oder
- zu einem Drittel seiner Arbeitszeit tätig werden soll.

Hierbei handelt es sich um eine in die Zukunft gerichtete Prognose, die zu Beginn der Tätigkeit bzw. des Einsatzes getroffen wird. Es reicht hierbei aus, wenn eine der drei Alternativen vorliegt.

Diese Bestimmung ist für den Dienstnehmer mit gewissen Risiken verbunden, da es sich im Einzelfall nicht immer eindeutig feststellen lässt, welche erste Tätigkeitsstätte nun gegeben ist. Insofern verbleibt es daher bei der dringenden Empfehlung eine erste Tätigkeitsstätte durch den Dienstgeber festzulegen, da diese Festlegung die gerade dargestellte Prüfung in zeitlicher Hinsicht entbehrlich macht. Die Finanzämter akzeptieren die arbeitgeberseitige Festlegung der ersten Tätigkeitsstätte ohne nähere Sachprüfung.

Hieraus ergibt sich dann, dass sämtliche Fahrten von zu Hause zu dieser ersten Tätigkeitsstätte und zurück Fahrten sind, die vom Arbeitgeber weder in Form von Reisekosten ersetzt werden, noch als Arbeitszeit anerkannt werden.

Alle übrigen Fahrten in dem jeweils zugeordneten Bereich sind Dienstfahrten und werden entsprechend den einschlägigen Vorschriften berechnet. Der zugeordnete Bereich verkörpert in diesem Zusammenhang alle Tätigkeitstätten an denen der Dienstnehmer seine Arbeitsleistung erbringt.

Als erste Tätigkeitsstätte kann auch eine Schule benannt werden, die keine Betriebsstätte des Arbeitgebers ist.

#### • **Steuerliche Aspekte**

Die Mitarbeitenden haben die Möglichkeit, ihre Arbeitswege steuerlich geltend zu machen. Hierzu sehen die Finanzämter zwei verschiedene Formen vor:

o **Pauschalisierung:** Hier wird die Anzahl der Wege zur 1. TS für die Woche / den Monat pauschalisiert (z.B. 3x je Woche mit je 20 km Wegstrecke). Dieser pauschalisierte Wert kann dann steuerlich geltend gemacht werden, unabhängig davon, ob der Arbeitnehmer wirklich 3x fährt oder in einer Woche nur 2 oder 5x.... Längere Wege können hier nicht

berücksichtigt werden – ausgenommen sind Dienstreisen (für diese gilt ein anders Verfahren).

o **Detaillierte Aufstellung:** Hier wird, unabhängig von der 1. TS, der Weg kilometer- und taggenau erfasst. Hier können jeweils der erste und der letzte Weg am Tag zur 1. TS **oder** zum ersten bzw. vom letzten Einsatzort in einer Gemeinde berechnet werden.

Die Entscheidung, welche Variante verwendet wird, obliegt dem Dienstnehmer selber.

### **1.4.3 Hinweise zum Excelformular zur Arbeitsplatzbeschreibung:**

Ab Version v 2 0 (veröffentlicht am 15.01.2018) wurde die Funktionalität erweitert. Die neuen Funktionen machten es erforderlich, dass auch diese Datei mit **MAKROS** arbeitet. Bitte diese jeweils beim Start der Datei aktivieren. (siehe auch hierzu die Beschreibung im Bereich der AZ-Erfassung Modell A-B)

1. Im Arbeitsblatt "Berechnungsgrundlage" ist es möglich, dass weitere Zeilen (jeweils 5 je Arbeitsbereich) ausgeklappt werden können. Hierzu an der Seite jeweils auf das "Plus-Zeichen" klicken. (Dies funktioniert nur, wenn die Makros aktiviert wurden.)

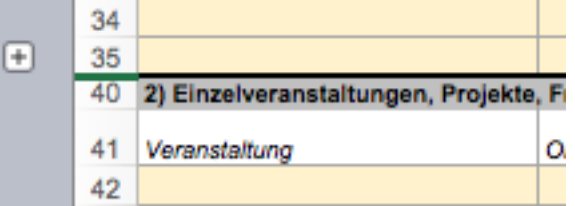

2. Es gibt zusätzlich 4 Arbeitsblätter für die Darstellung von Gemeindeanteilen. Hier ist es möglich den Anteil für die Gemeinde prozentual einzutragen. Die Gemeindeanteile werden dann entsprechend für alle 5 Arbeitsbereiche dargestellt. Bei Bedarf können dann noch zusätzlich aus dem Arbeitsblatt "Berechnungsgrundlage" die entsprechenden gemeindebezogenen Zeilen kopiert werden.

#### **1.4.4 Formular Musterdienstanweisung**

Zum Ausfüllen des Formulars "Arbeitsplatzbeschreibung" ist die EXCEL-Variante (*Musterdienstanweisung-Excel-Vorlage-v-1-x)* zu verwenden.

#### **Download:**

http://www.evangelischejugend.de/mitarbeiterbereich/recht/dienstanweisungen/

Bekanntmachung der Musterdienstanweisung für Beschäftigte im gemeindepädagogischen **Dienst** Vom 15. Dezember 2017

Nachfolgend wird die auf Grundlage von § 42 Nummer 1 Satz 3 der Kirchlichen Arbeitsvertragsordnung der Evangelischen Kirche in Deutschland Ost (KAVO EKD-Ost) vom 20. Januar 2010 (ABl. EKM S. 143), zuletzt geändert am 14. Juni 2017 (ABl. EKM S. 166), vom Kinder- und Jugendpfarramt erstellte Musterdienstanweisung für Beschäftigte im gemeindepädagogischen Dienst bekanntgemacht. Die Musterdienstanweisung ist ab dem 1. Januar 2018 für die Erstellung der Dienstanweisungen zur Festlegung der Dienstverpflichtungen zu verwenden.

Magdeburg, den 15. Dezember 2017 i. A. Gernot Quasebarth (5314-01) Kinder- und Jugendpfarramt

#### **Geändert:**

- 14.11.2019 (Ergänzung III. Mobiles Arbeiten)

Musterdienstanweisungen für Mitarbeitende im gemeindepädagogischen Dienst im privatrechtlichen Anstellungsverhältnis der Evangelischen Kirche in Mitteldeutschland

#### 1. Grundlagen des gemeindepädagogischen Dienstes

Mitarbeiterinnen/Mitarbeiter im gemeindepädagogischen Dienst arbeiten mit Kindern, Konfirmandinnen/Konfirmanden, Jugendlichen und Erwachsenen. Dies geschieht insbesondere durch:

- Gewinnung, Begleitung und Anleitung von Ehrenamtlichen
- regelmäßige Gruppenarbeit
- Freizeiten und Rüstzeiten
- zielgruppenorientierte Andachten und Gottesdienste
- Projekte, Seminare und Einzelveranstaltungen
- Zusammenarbeit in der Dienstgemeinschaft der Verkündigungsdienstmitarbeitenden
- Begleitung Einzelner, Beratung und Seelsorge
- Kooperationen mit anderen Trägern

Gemeindepädagoginnen und Gemeindepädagogen gehören zur Dienstgemeinschaft des Verkündigungsdienstes. Sie nehmen an Konventen, Dienstberatungen und Fortbildungen teil. Sie nehmen ihre Verantwortung für die Zielgruppen durch Mitarbeit in inner- und außerkirchlichen Gremien wahr. Sie reflektieren die Veränderungsprozesse in Kirche und Gesellschaft und reagieren darauf in ihrer Arbeit.

Zu den Grundvoraussetzungen für den gemeindepädagogischen Dienst gehören:

- Fähigkeit zum konzeptionellen Arbeiten und zur Entwicklung neuer Arbeitsformen
- zielgruppengemäße Verkündigung des Evangeliums
- kommunikative Kompetenz, Empathie, Reflexionsvermögen
- Offenheit für unvorhersehbare Anforderungen innerhalb des Dienstes
- Teamfähigkeit und Bereitschaft zur Zusammenarbeit mit anderen haupt- und ehrenamtlich Mitarbeitenden
- Selbstachtsamkeit und Bereitschaft zur Teilnahme an Fortbildung und Supervision

Für die Arbeit mit Gruppen gilt der Richtwert von mindestens sieben Teilnehmenden. Von diesem Richtwert kann nach Beratung mit der Fachaufsicht abgewichen werden.

Bei der Erstellung und Überarbeitung der Dienstanweisung ist die jeweilige Fachaufsicht zu beteiligen.

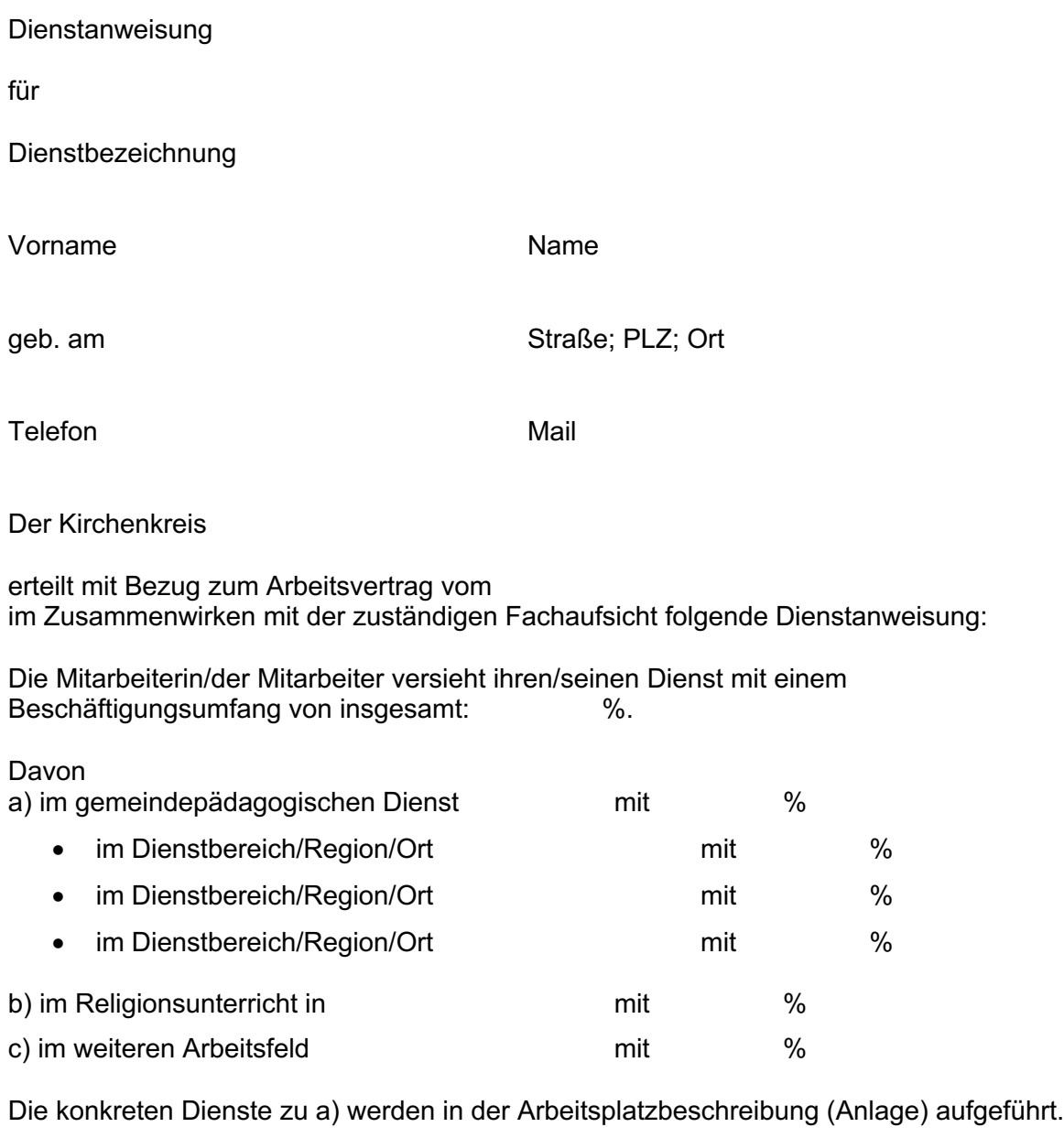

- **I.** Für den gemeindepädagogischen Dienst (a) wird mit Bezug auf KAVO § 42 Nummer 3 Absatz 5 als örtlicher Bereich festgelegt:
- **II.** Die erste Tätigkeitsstätte ist:
- **III.** Mobiles Arbeiten ist Bestandteil der Dienstanweisung.
- **IV.** Ein kontinuierlicher Arbeitszeitnachweis ist in der folgenden Form zu führen:

und zur Einsichtnahme folgender Person auf Anforderung vorzulegen:

**V.** Zum Jahresende ist der Stand des Arbeitszeitkontos für den Dienstgeber durch

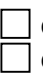

die Dienstaufsicht die Fachaufsicht

□ die sonstige Beauftragte/den sonstigen Beauftragten

verbindlich festzustellen<sup>2</sup>.

Werden bereits im Jahresverlauf erhebliche Abweichungen im Arbeitszeitkonto deutlich, sind diese durch die Mitarbeiterin/den Mitarbeiter anzuzeigen. Erheblich ist eine Abweichung von 50 Plusstunden oder 40 Minusstunden an zwei Monatsenden in Folge. Bei Teilzeitstellen gilt dieser Wert entsprechend anteilig.

Die Dienstanweisungen sollen möglichst jährlich, spätestens aber nach zwei Jahren, überprüft und gegebenenfalls verändert werden.

- **VI.** Weitere Festlegungen<sup>3</sup>:
- **VII.** Die Dienstaufsicht wird wahrgenommen durch die Superintendentin/den Superintendenten.
- **VIII.** Die Fachaufsicht liegt bei der Kreisreferentin/dem Kreisreferenten für die Arbeit mit Kindern, Jugendlichen, Familien.

(Zutreffendes eintragen)

Die übergeordnete Fachaufsicht wird durch das Kinder- und Jugendpfarramt der EKM wahrgenommen.

Ort, Datum Mitarbeiterin/Mitarbeiterin/Mitarbeiterin/Mitarbeiterin/Mitarbeiterin/Mitarbeiterin/Mitarbeiterin/Mitarbeiterin/Mitarbeiterin/Mitarbeiterin/Mitarbeiterin/Mitarbeiterin/Mitarbeiterin/Mitarbeiterin/Mitarbeiterin/M Superintendentin/Superintendent Fachaufsicht im Kirchenkreis Siegel des Kirchenkreises Übergeordnete Fachaufsicht (Kinder- und

Jugendpfarramt der EKM)

Anlage Die Dienstanweisung ist nur gültig mit der Arbeitsplatzbeschreibung in der Anlage.<sup>4</sup>

<sup>2</sup> Betreffendes bitte ankreuzen

<sup>3</sup> z. B. Dienstreisegenehmigung, Regelung zu Finanzen im Arbeitsfeld, Dienstanweisungen für Arbeitsaufträge im Religionsunterricht oder in der Kirchenmusik

<sup>4</sup> Die Arbeitsplatzbeschreibung wird in einem gesonderten Dokument (Exceldatei) ausgefüllt. Diese bitte ausdrucken, unterschreiben und der Dienstanweisung anfügen. Alle Unterlagen zur Erstellung von Dienstanweisungen, Arbeitsplänen und Arbeitszeitdokumentationen gibt es unter folgendem Link: http://www.evangelischejugend.de/mitarbeiterbereich/recht/dienstanweisungen/

# 2. Arbeitsplatzbeschreibung<sup>5</sup>

| Achtung: Stundenangaben bitte im Dezimalsystem angeben: 60 Minuten = 1,00; 45 Min = 0,75; 30 Min = 0,5; 15 Min= 0,25 |              |          |               |             |     |                            |
|----------------------------------------------------------------------------------------------------|--------------|----------|---------------|-------------|-----|----------------------------|
| Arbeitsplatzbeschreibung                                                                                             |              |          |               |             |     |                            |
| Mitarbeiterin/Mit-                                                                                                   |              |          |               |             |     |                            |
| arbeiter:                                                                                                    |              |          |               |             |     |                            |
| Jahresarbeitszeit                                                                                                    |              |          |               |             |     |                            |
| (GP-Dienst)                                                                                                    |              | h        |               |             |     |                            |
| Stellenumfang in %                                                                                                   |              |          |               |             |     |                            |
| (GP)                                                                                                    |              | $\%$     |               |             |     |                            |
| 1) Regelmäßige Veranstaltungen                                                                                       |              |          |               |             |     | <b>Stunden</b><br>pro Jahr |
|                                                                                                    |              |          | Dauer         |             | Fa  |                            |
| Veranstaltung                                                                                                    | Ort/Gemeinde | pro Jahr | (inkl.        | Vorbereitun | hrz | 0,00                       |
|                                                                                                    | /Region      |          | Präsenz       | g(h)        | eit |                            |
|                                                                                                    |              |          | vor Ort) (h)  |             | (h) |                            |
|                                                                                                    |              |          |               |             |     | 0,00                       |
|                                                                                                    |              |          |               |             |     | 0,00                       |
|                                                                                                    |              |          |               |             |     | 0,00                       |
| 2) Einzelveranstaltungen, Projekte, Freizeiten, besondere Dienste                                                    |              |          |               |             |     | <b>Stunden</b><br>pro Jahr |
|                                                                                                    |              |          | Dauer         |             | Fa  |                            |
|                                                                                                    | Ort/Gemeind  |          | (inkl.        | Vorbereitun | hrz |                            |
| Veranstaltung                                                                                                    | e/Region     | pro Jahr | Präsenz       | g(h)        | eit | 0,00                       |
|                                                                                                    |              |          | vor $Ort)(h)$ |             | (h) |                            |
|                                                                                                    |              | MUSTER   |               |             |     | 0,00                       |
|                                                                                                    |              |          |               |             |     | 0,00                       |
| <b>Bitte EXCELDATEI benutzen</b>                                                                                     |              |          |               |             |     | 0,00                       |
| 3) Gremien; Konvente                                                                                                 |              |          |               |             |     | <b>Stunden</b><br>pro Jahr |
|                                                                                                    |              |          | Dauer         |             | Fa  |                            |
| Veranstaltung                                                                                                    |              | pro Jahr | (inkl.        | Vorbereitun | hrz | 0,00                       |
|                                                                                                    |              |          | Präsenz       | g(h)        | eit |                            |
|                                                                                                    |              |          | vor Ort) (h)  |             | (h) |                            |
|                                                                                                    |              |          |               |             |     | 0,00                       |
|                                                                                                    |              |          |               |             |     | 0,00                       |
|                                                                                                    |              |          |               |             |     | 0,00                       |
| 4) Sonstige Dienstpflichten (z. B. Fortbildungen, Supervision, Mentorentätigkeit, Evaluation,                        |              |          |               |             |     | <b>Stunden</b>             |
| Konzeptionsentwicklung, Öffentlichkeitsarbeit, Verwaltung)<br>Stu                                                    |              |          |               |             |     | pro Jahr                   |
|                                                                                                    |              |          |               |             |     |                            |
| nde                                                                                                    |              |          |               |             |     | 0,00                       |
| ggf. Hinweise, Anmerkungen<br>n                                                                                      |              |          |               |             |     |                            |
|                                                                                                    |              |          |               |             |     | 0,00                       |
|                                                                                                    |              |          |               |             |     | 0,00                       |
|                                                                                                    |              |          |               |             |     | 0,00                       |
| 5) Entwicklung neuer Arbeitsansätze/ Unvorhersehbares/seelsorgerische                                                |              |          |               |             |     | <b>Stunden</b>             |
| <b>Begleitung Einzelner</b>                                                                                          |              |          |               |             |     | pro Jahr                   |

<sup>5</sup> Anmerkung: Die Arbeitsplatzbeschreibung in der abgedruckten Form ist eine Kurzform. Zum Ausfüllen gibt es eine Variante mit mehr Zeilen in Dateiform (Excel): http://www.evangelischejugend.de/mitarbeiterbereich/recht/dienstanweisungen/

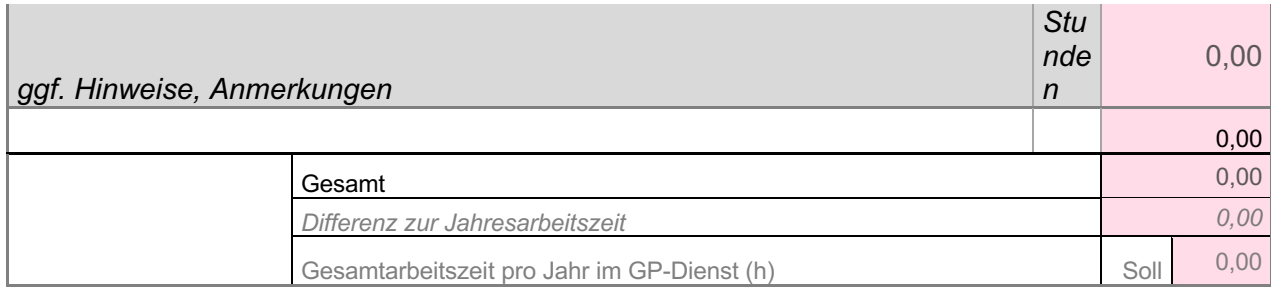

# 3. Richtwerte zur Bemessung von Vor- und Nachbereitungszeiten

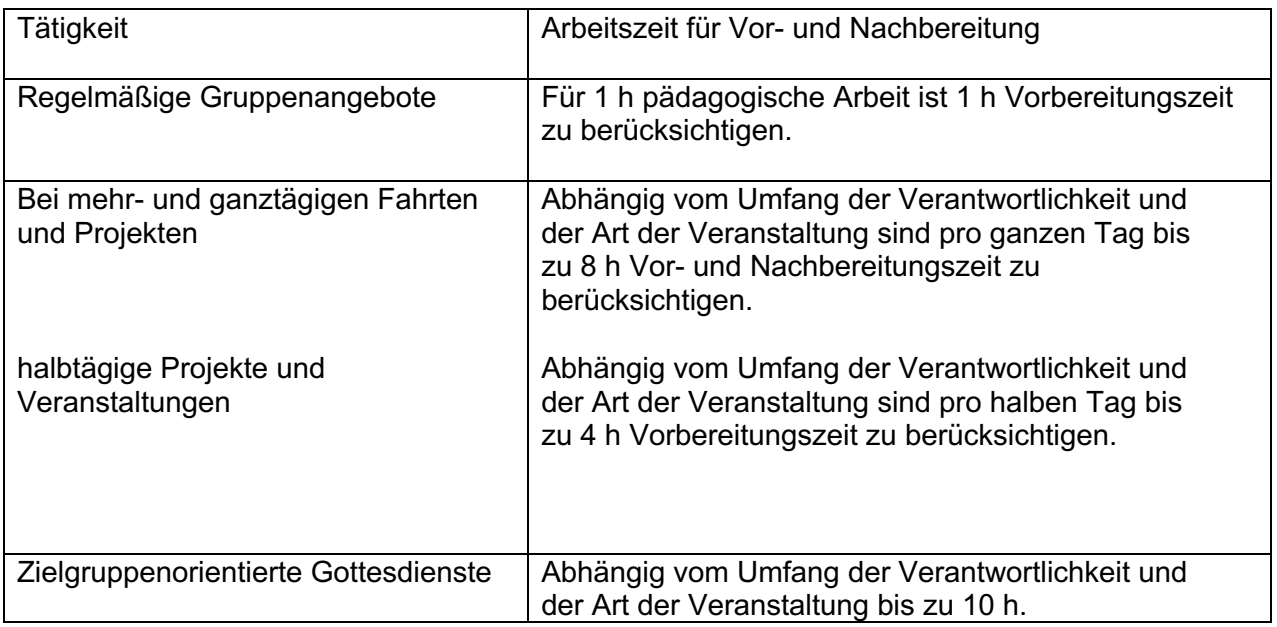

### **1.5 Arbeitszeitdokumentation**

Alle Mitarbeitenden im gemeindepädagogischen Dienst erhalten eine Dienstanweisung mit Arbeitsplatzbeschreibung. Darin legt der Dienstgeber fest, in welcher Form die Arbeitsdokumentation erfolgt<sup>6</sup> (siehe folgendes Kapitel).

Auf Grundlage der Dienstanweisung und des Übertrages der Stunden aus dem Vorjahr werden jeweils zum Beginn des Kalenderjahres, die zu erbringenden Jahresarbeitszeitstunden zwischen Dienstgeber und Dienstnehmer festgestellt.

Zur Einsicht in den Stand des Arbeitszeitkontos sind die Dienst- und Fachaufsicht und gegebenenfalls der oder die "sonstige Beauftragte" (MDA Punkt 3) befugt. Eine Auskunftsberechtigung gegenüber Dritten besteht nicht. Sind erhebliche Abweichungen zwischen Jahresarbeitszeitplanung und Arbeitszeitkontostand in Gremien oder mit Dritten zu erörtern, so ist ein zur Einsichtnahme Befugter hinzuzuziehen.

Mit der Feststellung des Arbeitszeitkontostandes zwischen Dienstgeber und Mitarbeitendem zum Jahresende ist die Arbeitszeiterfassung für das abgelaufene Jahr beendet.

Eine Aufbewahrungspflicht des festgestellten Arbeitszeitkontostandes besteht auf Seiten des Dienstgebers für zwei Jahre.

Bei Neueinstellungen beginnt die Arbeitszeitdokumentation mit dem Einstellungsdatum. Während der Probezeit ist der Entwicklung des Arbeitszeitkontos erhöhte Aufmerksamkeit zu widmen.

<sup>&</sup>lt;sup>6</sup> Für gemeindepädagogische Mitarbeitende, die bereits angestellt sind, aber noch keine Dienstanweisung haben, sind die Dienstanweisungen spätestens bis zum 31.12.2018 zu erstellen. Für Mitarbeitende, deren Dienstanweisung bisher in anderer Form erstellt wurde, ist die Dienstanweisung im Rahmen der nächsten Überprüfung, spätestens aber bis zum 31.12.2018, umzustellen. Unabhängig von fehlenden DAW oder DAW in anderen Formen haben die Dienstgeber dafür zu sorgen, dass das Führen von Arbeitszeitkonten ab 01.01.2018 erfolgt.

# **Teil 2: Umsetzungsvorschlag zum Führen von Arbeitszeitkonten**

### **2.1 Einleitung**

Das Kinder- und Jugendpfarramt bietet drei Modelle zum Führen von Arbeitszeitkonten an. Darüber hinaus können Dienstgeber andere Formen der Arbeitszeitdokumentation festlegen.

#### *Modell A:*

Komplexe Datei mit Stammblatt, Übersicht, Dokumentation.

In diesem Modell wird die Arbeitszeit je Tag nur als eine Summe erfasst.

Das Modell A wird ab 2024 in zwei Fassungen (Gemeindepädagogik und Kirchenmusik) getrennt zur Verfügung gestellt. Der Aufbau ist identisch. Es wurden jedoch Begrifflichkeiten angepasst.

#### *Modell B:*

Komplexe Datei mit Stammblatt, Übersicht, Dokumentation, Auswertung (grafische Darstellung).

In diesem Modell kann die Arbeitszeit nach den fünf Bereichen der Arbeitsplatzbeschreibung erfasst werden.

Beide Modelle beruhen auf ein und derselben Excel-Datei. Das jeweilige Modell ist innerhalb der Datei in den Monatsblättern auswählbar.

#### *Modell C:*

Das Modell C ist vorrangig für Mitarbeitende vorgesehen, die nicht oder nur sehr begrenzt mit einem Computer arbeiten.

#### **Empfohlen wird die Verwendung des** *Modells A oder B.*

Nach einer Einarbeitungszeit und Erfahrungen mit dem Instrument wird das Potenzial des Instrumentes deutlich.

Die *Modelle A und B* berücksichtigen bei der Eintragung automatisch einige Fragestellungen und automatisieren viele Abläufe. **Die Fehleranfälligkeit wird deutlich reduziert.**

Die bisherigen Diensttagebücher können nicht zur Dokumentation der Arbeitszeit verwendet werden.

# **2.2 MODELL A und B**

Beide Modelle basieren auf ein und derselben Excel-Datei.

In der Datei werden alle für die Dokumentation notwendigen Daten für das laufende Jahr erfasst.

Einführende Erklärungen befinden sich in der Handreichung. Alle relevanten Erklärungen und Hinweise sind als Fußnoten in der Exceldatei in dem entsprechenden Arbeitsblatt nachzulesen.

#### **Rückfragen zu Funktionen und zum Umgang mit den Modellen A und B bitte direkt an:**

Gernot Quasebarth gernot.quasebarth@ekmd.de Tel: 0391 5346 452

#### **Hinweise zur Verwendung mit unterschiedlichen Tabellenkalkulationsprogrammen (Excel, Open Office, Numbers):**

- 1. Bitte eine Kopie speichern: Ersetzen von xNAMEx durch den Namen des Mitarbeiters/der Mitarbeiterin.
- 2. Beim Starten der Datei erscheint ein Dialog. Dieser fragt ab, ob MAKROS aktiviert werden sollen (versehen mit einer Warnung vor Viren). BITTE die MAKROS aktivieren! Ohne diese MAKROS sind einige Funktionen nicht verfügbar. Diese MAKROS enthalten kleine Behelfsprogramme, die für die Funktionalität der Datei notwendig sind. Es sind keine Viren in der Datei.

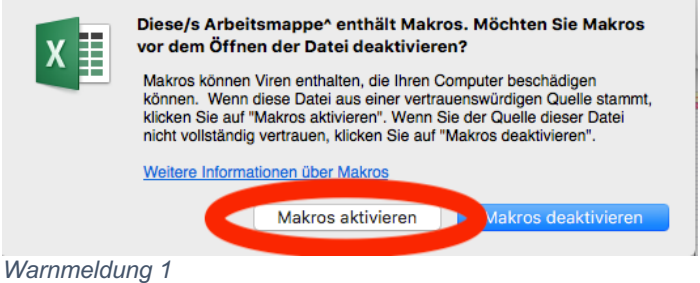

# **Systemvoraussetzung:**

- 1. Die Datei wurde mit **Excel** 2016 und Excel aus der 365-Version geprüft. Ältere Varianten sollten ebenfalls funktionieren.
- 2. Verwendung mit **OPEN OFFICE**: Die Verwendung ist möglich. Evtl. ist es aber notwendig, eine Veränderung bei den Sicherheitseinstellungen vorzunehmen (siehe unten)
- 3. **NUMBERS (Mac)**  Die Verwendung ist ab der Version v-2-0 möglich. ACHTUNG: Bei der Verwendung von NUMBERS wird der Blattschutz aufgehoben und einige Funktionen aus dem Bereich der Formatierungen entfernt. So wird z.B. die Beschränkung bei den Urlaubs- und Krankheitstagen auf die Zahl "1" entfernt. Auch die gesperrten Wochenenden sind überschreibbar. **BITTE:** Bei der Verwendung von Numbers besonders sorgfältig sein, damit keine Formeln überschrieben werden. Eine Verwendung ist nur beschränkt empfehlenswert.

#### **Hinweise zur Verwendung von OPEN OFFICE und Office (bis 2003)**

Das beschriebene Vorgehen (hier für Open Office; alte Excel-Versionen sind ähnlich zu behandeln) ist notwendig, wenn die Makros nicht aktiviert werden können:

- 1. Die Datei öffnen. Die Warnmeldung (Bild WARNMELDUNG 1) ignorieren.
- 2. Die Datei wird ohne Makros geöffnet.
- 3. Unter Einstellungen (siehe Bild EINSTELLUNGEN) den Punkt Sicherheit (Bild

SICHERHEIT) auswählen und dort auf Auswahlfeld MITTEL klicken.

4. Die Datei schließen.

5. Die Datei neu starten. Es erscheint eine neue Warnmeldung (Bild WARNMELDUNG3). Hier können jetzt die Makros aktiviert werden.

(Bei den älteren Office-Varianten finden Sie die Einstellung über Extra—> Makro—> Sicherheit.)

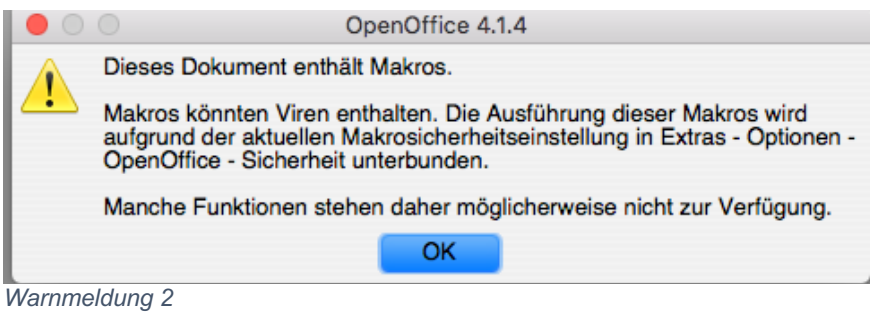

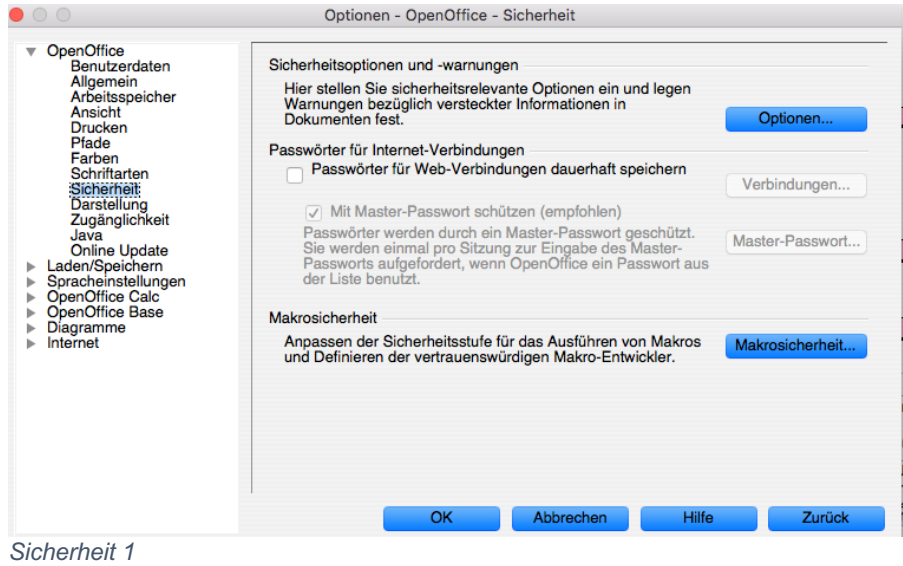

*Einstellungen 1*

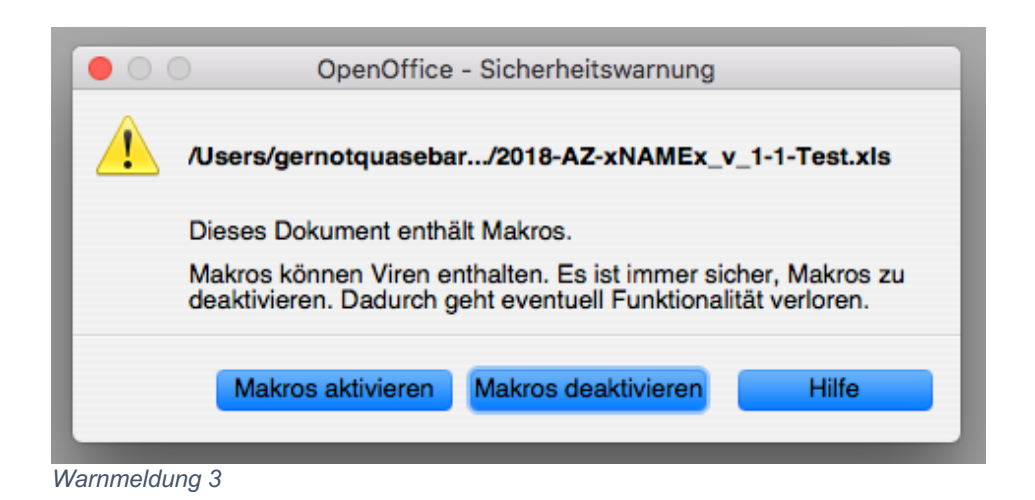

Bitte beachten Sie auch das Arbeitsblatt: "Versionshinweise" - dort sind Veränderungen zu den Vorgängerversionen beschrieben.

#### **Die Datei enthält folgende Arbeitsblätter:**

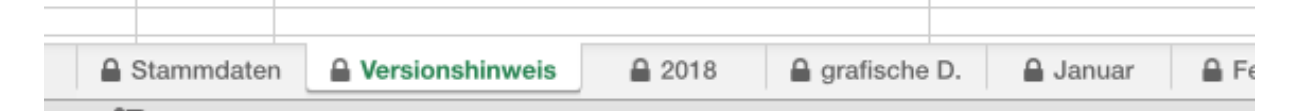

- a) **Stammdaten**. Diese enthalten Angaben zum Beschäftigungsumfang im GP-Dienst; Urlaubsanspruch, Resturlaub, Jahresarbeitszeit, Über- und Fehlstunden aus letztem Jahr, ...
- b) **Versionshinweise.** Hier sind Veränderungen in Hinsicht auf die weitere Verwendbarkeit beschrieben.
- c) **Jahresübersicht (hier mit der Jahreszahl 2018 gekennzeichnet)**. Diese enthält eine Darstellung der geleisteten Arbeitszeit je Monat und Bereich.
- d) **Grafische Darstellung (ist nur im Modell B zu nutzen).** Aufstellung der geleisteten Arbeitszeit nach der Gliederung der Arbeitsfelder in einem Tortendiagramm.
- **e) Monatsdarstellung (gekennzeichnet mit dem entsprechenden Monat).** Dies ist der eigentliche Bereich der Arbeitszeitdokumentation, der durch die Mitarbeitenden auszufüllen ist. Dies kann in zwei verschiedenen Varianten genutzt werden.

*Modell A)* in einer zusammengefassten Form. Die Datei enthält jeweils den aktuellen Stand der geleisteten und noch zu leistenden Arbeitszeit (bezogen auf das Kalenderjahr).

*Modell B)* AZ-Erfassung aufgelistet nach den 5 Bereichen der Musterdienstanweisung.

Generell gibt es Felder in jedem Arbeitsblatt, die zum Ausfüllen vorgesehen sind. Diese sind in der Regel hellgelb unterlegt. Die anderen Felder sind in der Regel gesperrt und können nicht ausgefüllt werden. Hellrosa Felder sind mit Formeln und Verweisen hinterlegt – hier erfolgt eine automatische Berechnung auf der Grundlage der ausgefüllten Felder.

**Anmerkung:** Rote Fußnoten auf den folgenden Bildern sind nur in der Exceldatei nachlesbar.

#### **2.2.1 Anleitung**

Die Datei enthält zahlreiche Verknüpfungen zwischen den einzelnen Arbeitsblättern. Aus diesem Grund ist es *zwingend notwendig*, dass zunächst das Arbeitsblatt: STAMMDATEN ausgefüllt wird. Erst dann können die Stunden in den einzelnen Monaten erfasst werden.

#### **2.2.2 STAMMDATEN**

Das Ausfüllen des Stammdatenblattes ist eine Voraussetzung zur Nutzung der Datei. Die Datei ist jeweils auf ein Kalenderjahr bezogen. Zum 1. Januar werden jeweils die Stammdaten eingetragen.

Einige Felder sind mit Fußnoten versehen. Am Ende der Tabelle stehen entsprechende Hinweise. Hier ist eine Beispielaufstellung dargestellt:

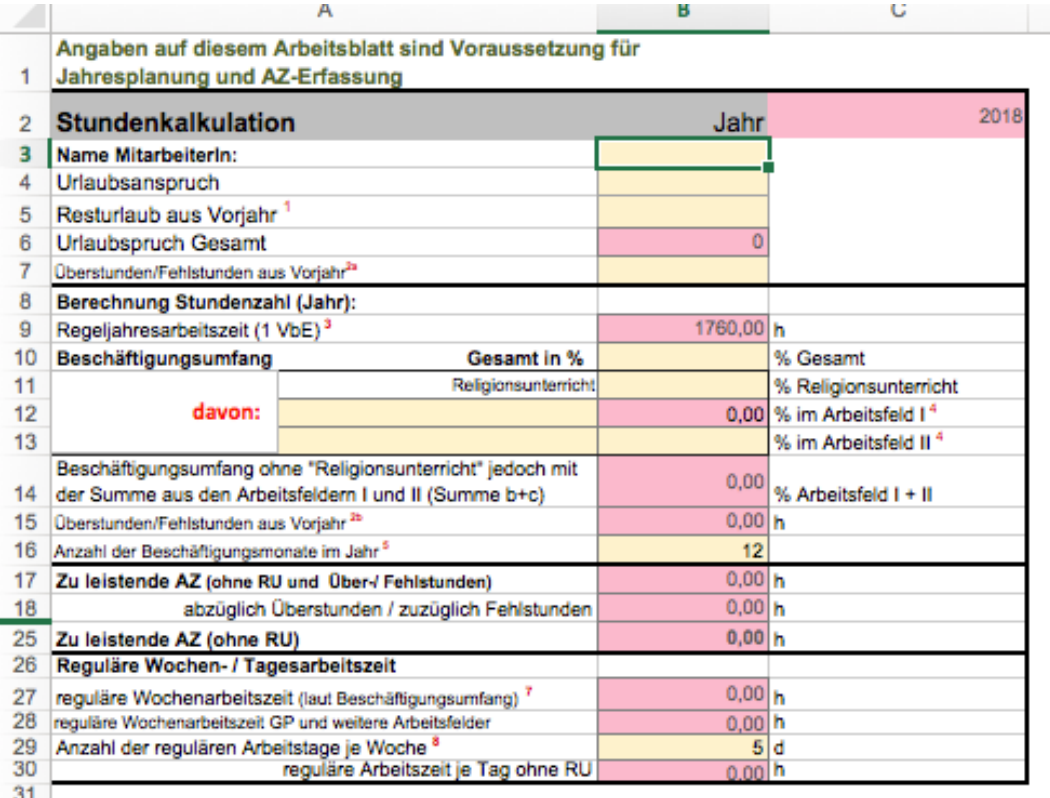

Im Stammblatt werden zunächst alle prozentualen Anstellungen erfasst. Unterschieden wird hier zwischen Religionsunterricht (RU) **(Feld B11),** weiteren Arbeitsfeldern/Beauftragungen (**Feld B12**) z.B. MAV, Kantorentätigkeit (hier nur, wenn eine weitere Anstellung vorliegt) und der Anstellung im Bereich Gemeindepädagogik (GP) oder im Bereich der Kirchenmusik **(Feld B13).** 

Für die Jahresarbeitszeit (JAZ) und damit in der Erfassung des Jahresarbeitszeitkontos wird alles außer RU zusammengefasst **(Feld B14).** Hierdurch soll vermieden werden, dass die Mitarbeitenden mehrere AZ-Erfassungen (z.B. Kantoren, MAV, ...) führen müssen. Der RU unterliegt je nach Ländern eigenen Regelungen. Hier wird der prozentuale Stellenumfang in der Regel anhand der zu leistenden Stunden berechnet und muss nicht dokumentiert werden.

Im 2. Teil der Stammdaten werden die Arbeitsfelder in den fünf Bereichen entsprechend der Dienstanweisung erfasst. Hier wird unterschieden in: *Jahr* und *laut Dienstanweisung.*

In die Spalte *Dienstanweisung* werden die entsprechenden Werte aus der Arbeitsplatzbeschreibung der gültigen Dienstanweisung übertragen. In der Spalte mit dem Jahr können Abweichungen für das Jahr berücksichtigt werden. Dies wird z.B. notwendig, wenn Plus- oder Minusstunden übertragen werden. Diese reduzieren automatisch im 1. Teil der Stammdaten die zur Verfügung stehenden Stunden. Hier muss **AKTIV** von der Fachaufsicht und/oder dem Dienstgeber mit dem Mitarbeitenden festgelegt werden, in welchem Bereich die Reduzierung erfolgen soll. Die Zahl in **Zeile 41** ist die Prüfzahl. Diese Zahl muss NULL ergeben. Im Beispiel wurden -46 Stunden zu wenig verplant.

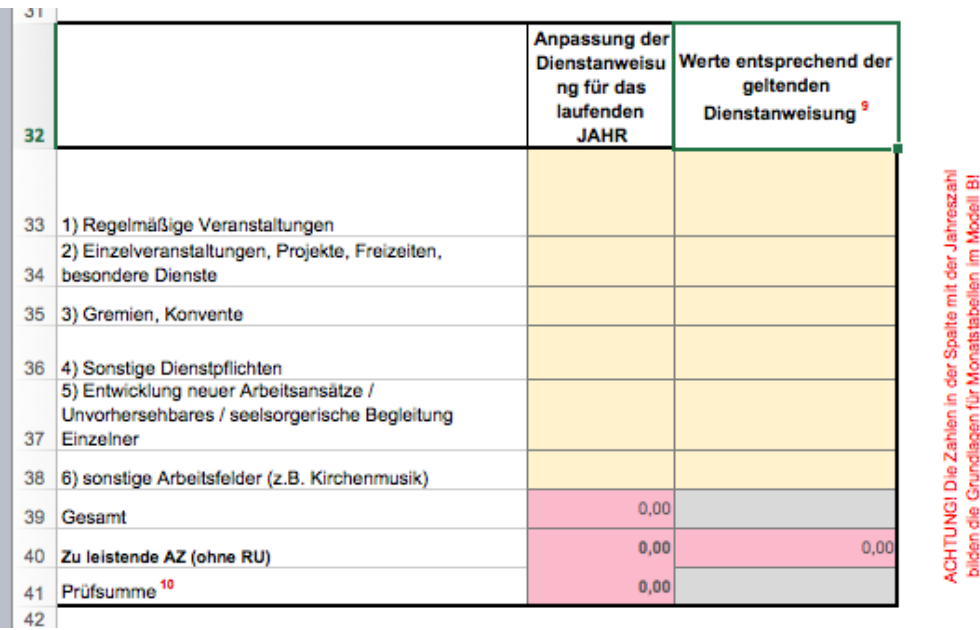

#### **Veränderungen von Anstellungsprozenten innerhalb des laufenden Jahres**

Das Stammblatt ermöglicht, dass im laufenden Jahr Veränderungen im Anstellungsumfang berücksichtigt werden können. Hier kann (technisch bedingt) einmalig der Stellenumfang im laufenden Jahr angepasst werden. Die neue Jahresarbeitszeit wird dann für die restlichen Monate entsprechend dargestellt.

Zur Aktivierung dieser Eingabe muss auf das PLUS-Zeichen neben der Zeile 25/26 geklickt werden:

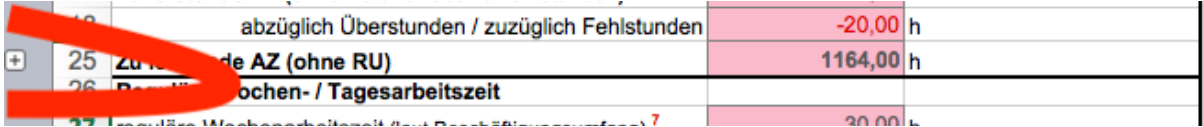

Anschließend erscheinen die entsprechenden zusätzlichen Zeilen:

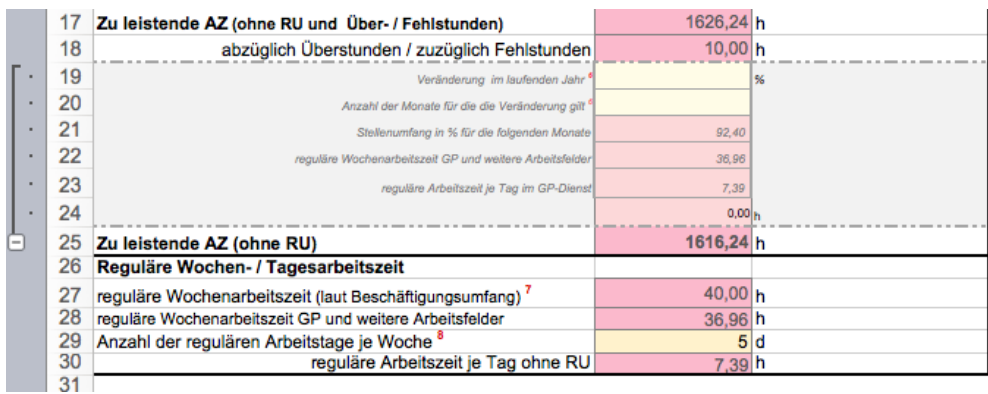

Bitte in der Datei die entsprechenden Fußnoten beachten.

#### **2.2.3 Erfassung Arbeitszeit MODELL A – mit einer Gesamtsumme je Tag**

Die Erfassung der Arbeitszeit wird jeweils in den entsprechenden Monatsblättern vorgenommen.

Beim Ausfüllen ist zu beachten, dass nur die reine Arbeitszeit erfasst wird.

Die geleistete Arbeitszeit wird im Modell A **je Tag mit nur einer Summe** eingetragen: **(Spalte O/P)**.

Urlaub wird in der **Spalte Q** mit einer "1" je Tag eingetragen.

Die verbleibenden Urlaubstage werden automatisch im **Feld Q 5** dargestellt.

Krankheitstage, Sonderurlaub und Arbeitsbefreiungen aus persönlichen Gründen (siehe 1.3.1) werden an den Werktagen in der **Spalte R** jeweils mit einer "1" eingetragen. Diese "1" wird dann automatisch in die reguläre tägliche Arbeitszeit umgerechnet. Diese wird dann von der noch zu leistenden Jahresarbeitszeit abgezogen (das Stundenkonto verringert sich).

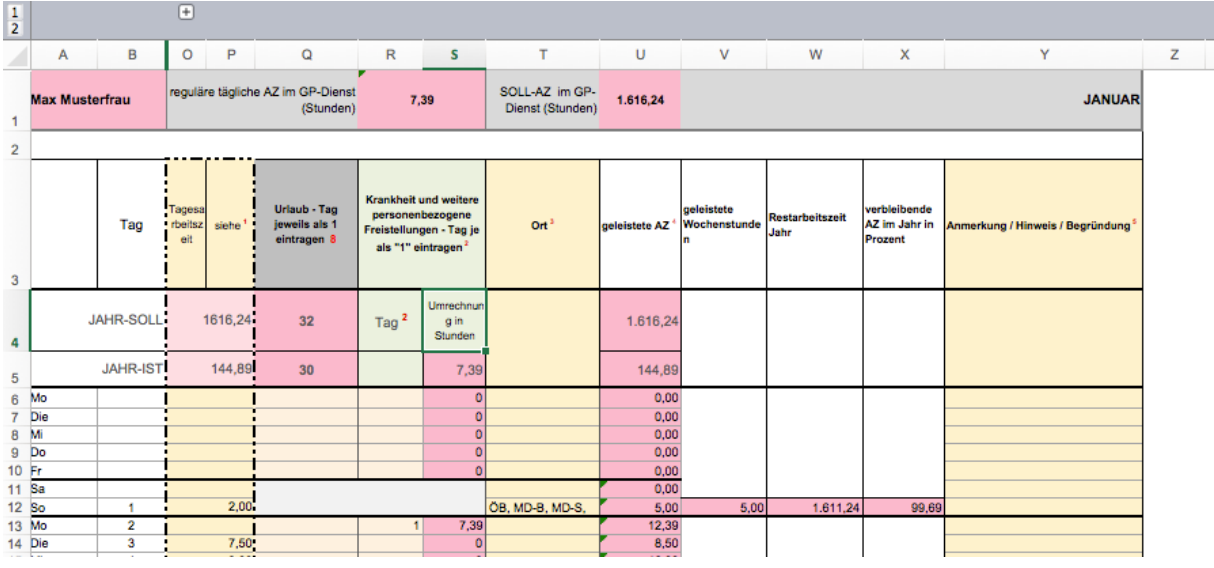

Generell ist die Erfassung so aufgebaut, dass die zu leistenden Stunden rückwärts gerechnet werden. Es ist somit jederzeit feststellbar, wie viel Stunden im Jahr noch zu leisten sind.

Ab dem Monat September gibt es dazu im unteren Teil der Monatsansicht eine Übersicht, die die Reststunden des Jahres und eine Hochrechnung (prozentuale Darstellung) enthält.

Mit der Hochrechnung werden die noch zu leistenden Arbeitsstunden für das restliche Jahr gleichmäßig, auf die Restmonate verteilt, dargestellt. Dabei gibt es zur besseren Einordnung der Zahlen zusätzlich noch zwei Vergleichszahlen:

- **1.** Die notwendige durchschnittliche Stundenzahl je Monat für die restlichen Monate.
- **2.** Die bisherige durchschnittliche Stundenzahl in den vergangenen Monaten.

Achtung: Wenn in den letzten Jahresmonaten Urlaub genommen wird (z.B. in den Herbstferien), verschieben sich die Durchschnittswerte. (Begründung: Wenn in einem Monat wegen Urlaub weniger Wochen zur Verteilung der Arbeitszeit zur Verfügung stehen, verteilt sich die persönliche Restjahresarbeitszeit auf die anderen Monate mit).

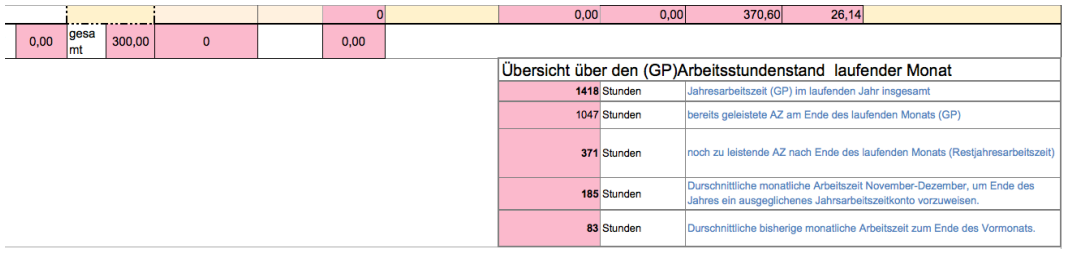

# **2.2.4 Erfassung Arbeitszeit MODELL B – mit fünf Teilsummen je Tag**

Das **MODELL B** verwendet die gleiche Datei wie MODELL A. Durch eine erweiterte Darstellung (siehe nächstes Bild) kann die Arbeitszeit den *5 Bereichen der Arbeitsplatzbeschreibung* zugeordnet werden. Dieses Modell bietet von daher einen besseren Überblick an, in welchem Bereich wie viel Arbeitszeit angefallen ist.

Die Verwendung ist fakultativ, es sei denn, der Dienstgeber legt diese Variante fest.

#### **Freischaltung der erweiterten Darstellung:**

Im Tabellenkopf, über der Spaltenbezeichnung, gibt es über der **Spalte M ein Pluszeichen**. Dieses muss angeklickt werden. Anschließend werden die **Spalten C bis L** sichtbar. Diese Spalten können bei Bedarf wieder ausgeblendet werden. Dafür wird auf das Symbol mit dem MINUS geklickt.

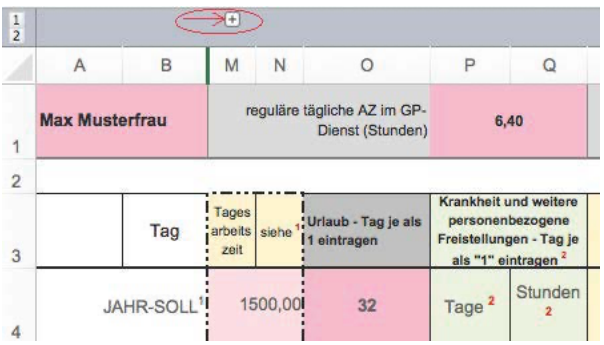

#### Darstellung im Modell B

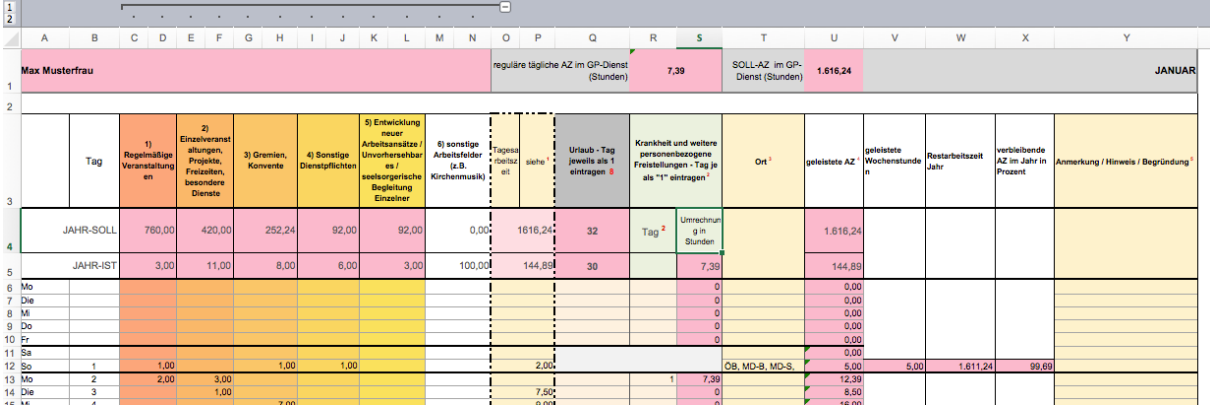

In der **Zeile 4** wird das Jahres-SOLL aus dem Stammblatt automatisch übertragen. Die **Zeile 5** stellt jeweils den tagesaktuellen Stand der geleisteten AZ in dem jeweiligen Bereich fest (entsprechend der eigenen Einträge in den Arbeitstagen).

Sollten die 5 Bereiche in den **Spalten C bis L** zur Darstellung der Arbeitsfelder nicht ausreichen, können bei Bedarf die **Spalte M/N, als 6. Bereich,** und die **Spalte O/P, als 7. Bereich,** zusätzlich verwendet werden.

Die Gesamtarbeitszeit des Tages wird dann in einer Summe in **Spalte U** festgestellt.

Die Beschriftung der Spalten (einzelne Arbeitsbereiche) in Zeile 3 wird aus dem Arbeitsblatt mit der Jahresübersicht ("2018") bezogen. Bei Bedarf kann die Beschriftung für alle Monate geändert werden, wenn die Tabellenköpfe im Arbeitsblatt "2018" in Zeile 6 geändert werden.

#### **EXKURS Sonderdarstellung RU**

Sollte eine der beiden zusätzlichen Spalten zur Darstellung des Religionsunterrichts verwendet werden, dann ist zwingend folgendes zu beachten:

- 1. Im Arbeitsblatt *Stammdaten*, darf der RU-Unterricht nicht im **Feld B11** sondern **muss** im **Feld B12** (Anstellung weitere Aufgabenfelder) eingetragen werden.
- 2. Das Feld A38 im Arbeitsblatt *Stammdaten* sollte dann mit dem Begriff "RU" überschrieben werden. In den *Monatsblättern* würde dadurch jeweils automatisch im Feld M/N 3 "RU" stehen.

#### **2.3 Erfassung Arbeitszeit MODELL C – Word-Dokument ohne automatische Berechnung**

ACHTUNG: Es wird empfohlen, das Modell C nur in Ausnahmen zu verwenden (z.B. wenn es keinen Computer gibt). Die Fehleranfälligkeit ist größer und damit ist dieses Modell für den Dienstgeber und auch für die Mitarbeitenden von Nachteil.

Wird das Modell C verwendet, muss dennoch das Arbeitsblatt *Stammdaten* in der Excel-Datei von MODELL A/B ausgefüllt werden. Dadurch werden die jeweiligen Jahresarbeitszeitstunden für das kommende Jahr berechnet (unter Berücksichtigung der angefallenen Plus- oder Minusstunden).

Modell C – Monatsblatt (Beispiel Februar)

#### **MODELL C Arbeitszeitdokumentation**

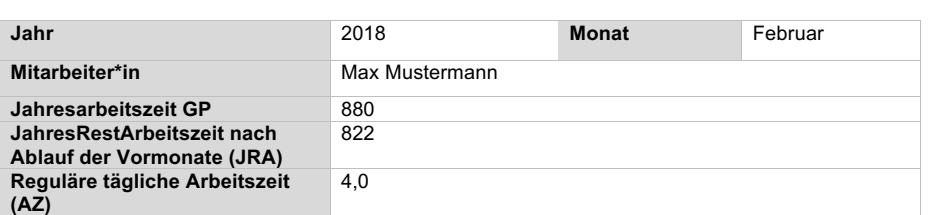

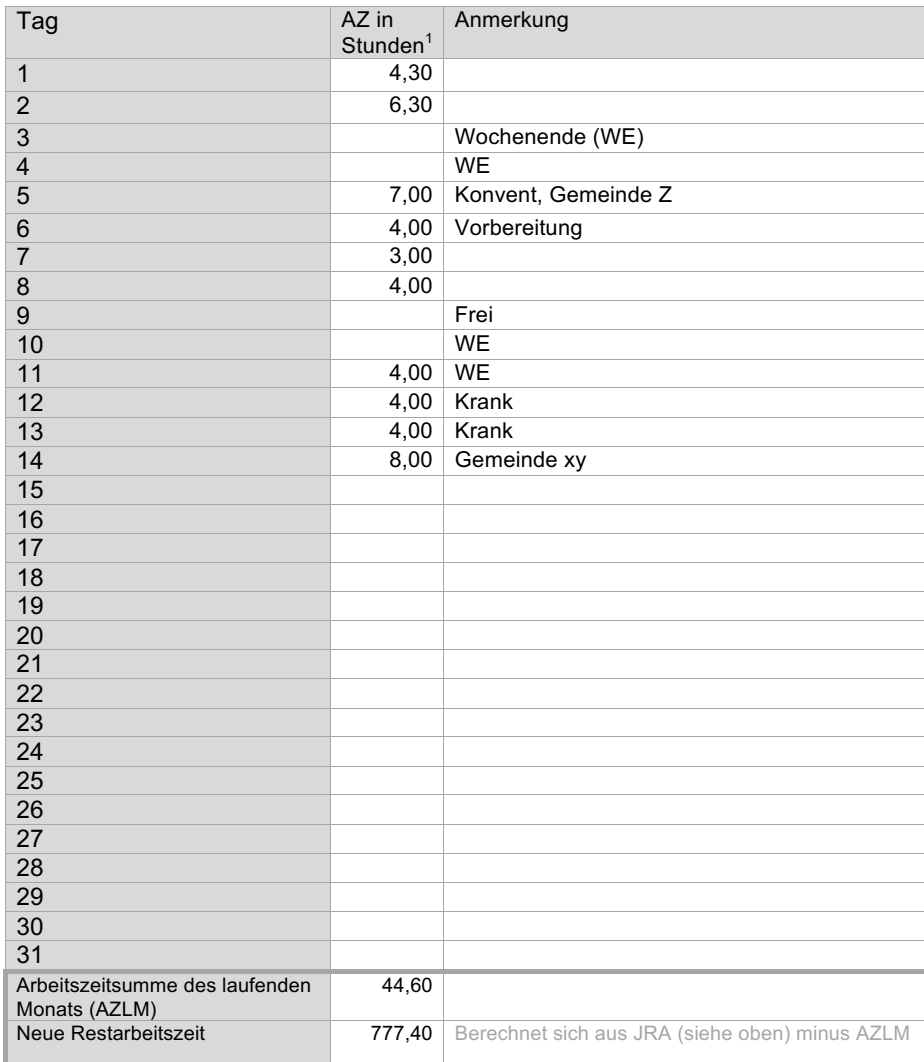

• Krankheitstage, Freistellungstage wegen Krankheit von Kindern... werden mit der regulären täglichen AZ eingetragen (bei eine 100% Stelle wären das 8 h)

Angaben im Dezimalsystem (60 Min = 1; 15 Min =0,25; 30 Min=0,5; 45 Min= 0,75)